## **Guiliani 2.5 Release Notes**

## **New platforms:**

1. Renesas RZ/A3LU

#### **General Features:**

2. Runtime-Profling

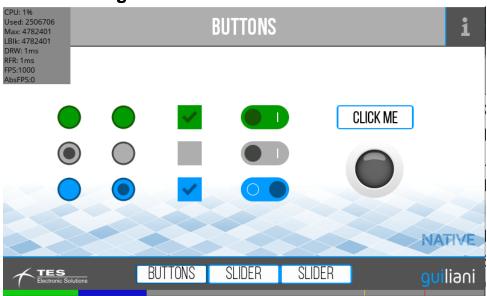

3. New Blend-Transitions with snapshots or alpha-blending

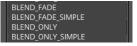

4. New Transitions of entering and leaving dialogs

ENTER\_FROM\_BOTTOM
ENTER\_FROM\_LEFT
ENTER\_FROM\_TIGHT
ENTER\_FROM\_TOP
LEAVE\_TO\_BOTTOM
LEAVE\_TO\_LEFT
LEAVE\_TO\_LEFT
LEAVE\_TO TOP

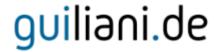

#### 5. Rotated text

Text can be rotated to 90, 180 and 270 degrees

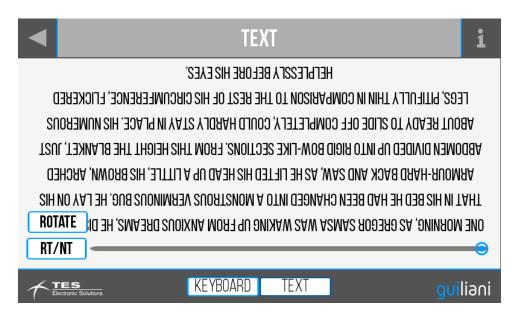

#### **New Controls:**

## 6. OnScreenKeyboard

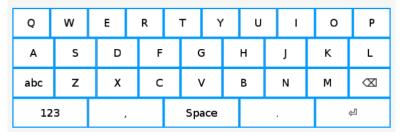

## guiliani.de

#### **GSE:**

## 7. Import of TouchGFX-projects also on Linux

## 8. Bigger tooltips for dialogs

Tooltips for dialogs include the name and size

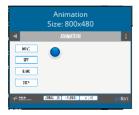

## 9. Keyboard-Layout Editor

Keyboard-layouts can easily be created and used with the new OnScreenKeyboard

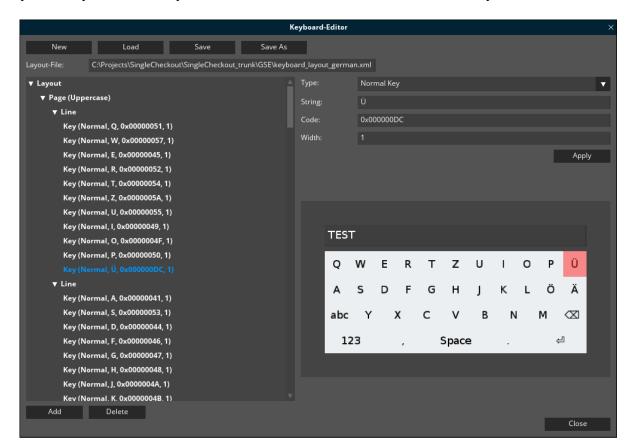

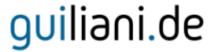

#### 10. Mark unused resources

Check for unused resources and mark in Manage-dialogs

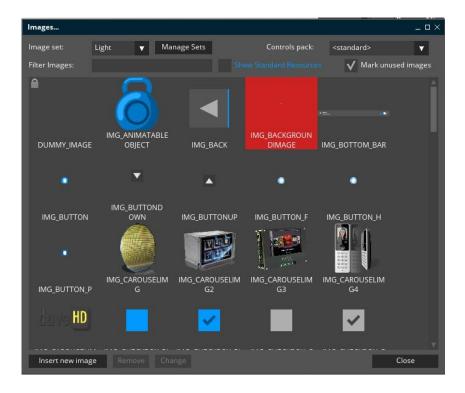

## 11. Re-Import PSD-Files

When re-importing PSD-files already existing objects with changes are automatically updated keeping attached dynamics.

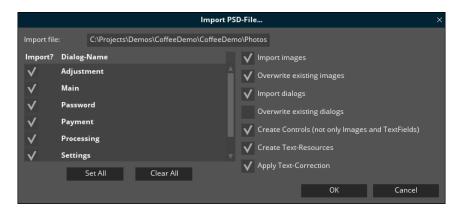

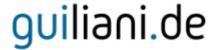

## 12. Templates for dialog-sizes

Often used dialog-sizes can be saved as templates and easily selected from list

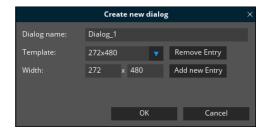

## 13. Advanced Export-Settings for Resources

- Each type of standard resources can now be exported in various ways: None, All, Used
- Segment-size for splitting up Resource-files and Resource-headers

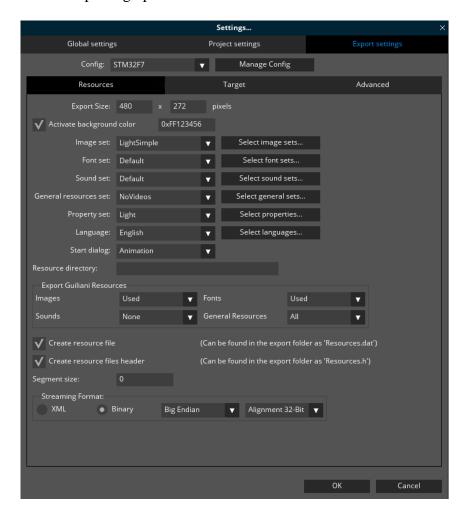

## guiliani.de

### 14. Advanced Export-Settings for target

- Use target-memory settings for profiling in simulation
- Select target-wrapper types
- Enter layer-configuration
- A warning will be displayed if exported resources won't fit in ROM

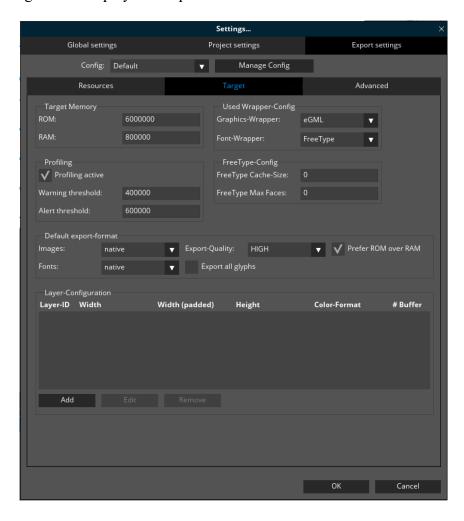

## 15. New Export format AUTO

AUTO will automatically choose the best export-format for each image/font based on used Wrapper and quality-setting. "Prefer ROM over RAM" will influence the formats will be chosen.

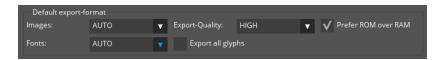

# guiliani.de

## 16. New detailed statistics at end of export

- Show limit for ROM-size
- Percentage and size for each type and individual file
- Can be filtered for each resource-type
- Can be sorted by name and size

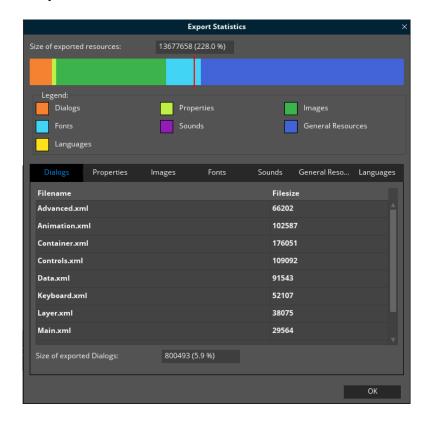

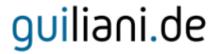

## 17. Set overlay-image for dialog-editor

Use an image as a template for the dialog or other purposes

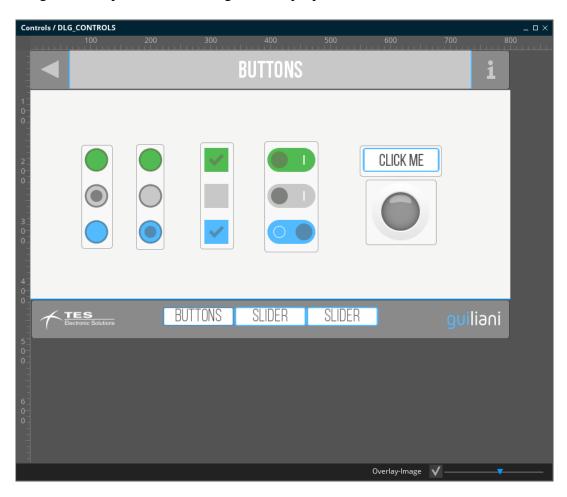